# **ICT FOCUS AREA**

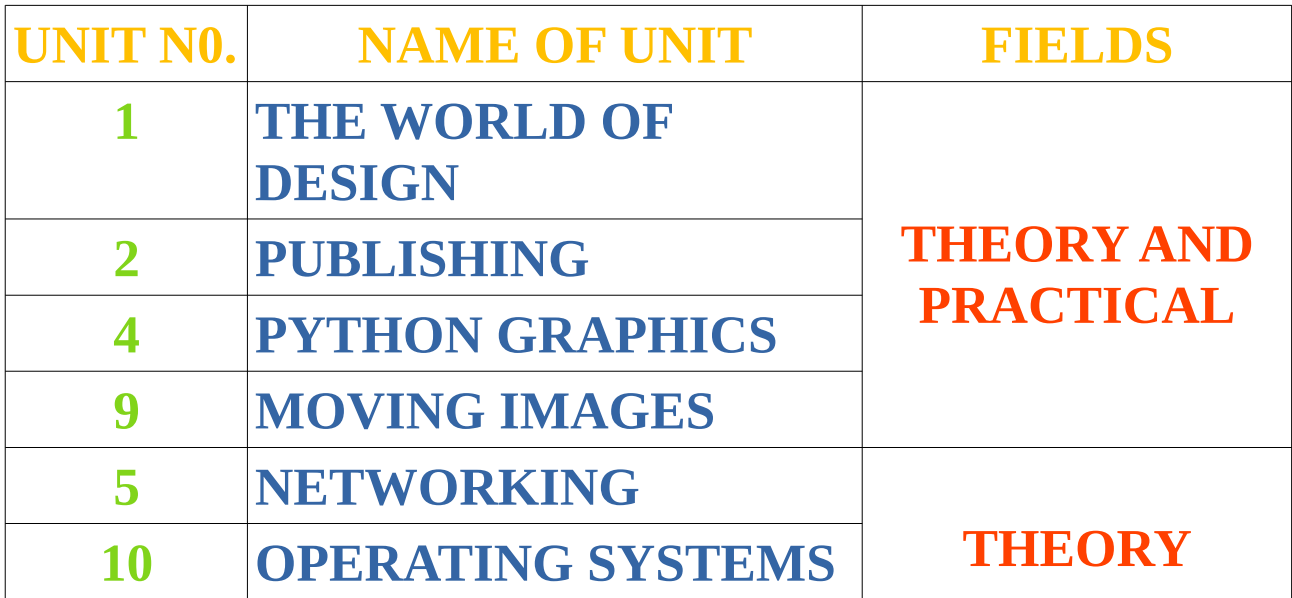

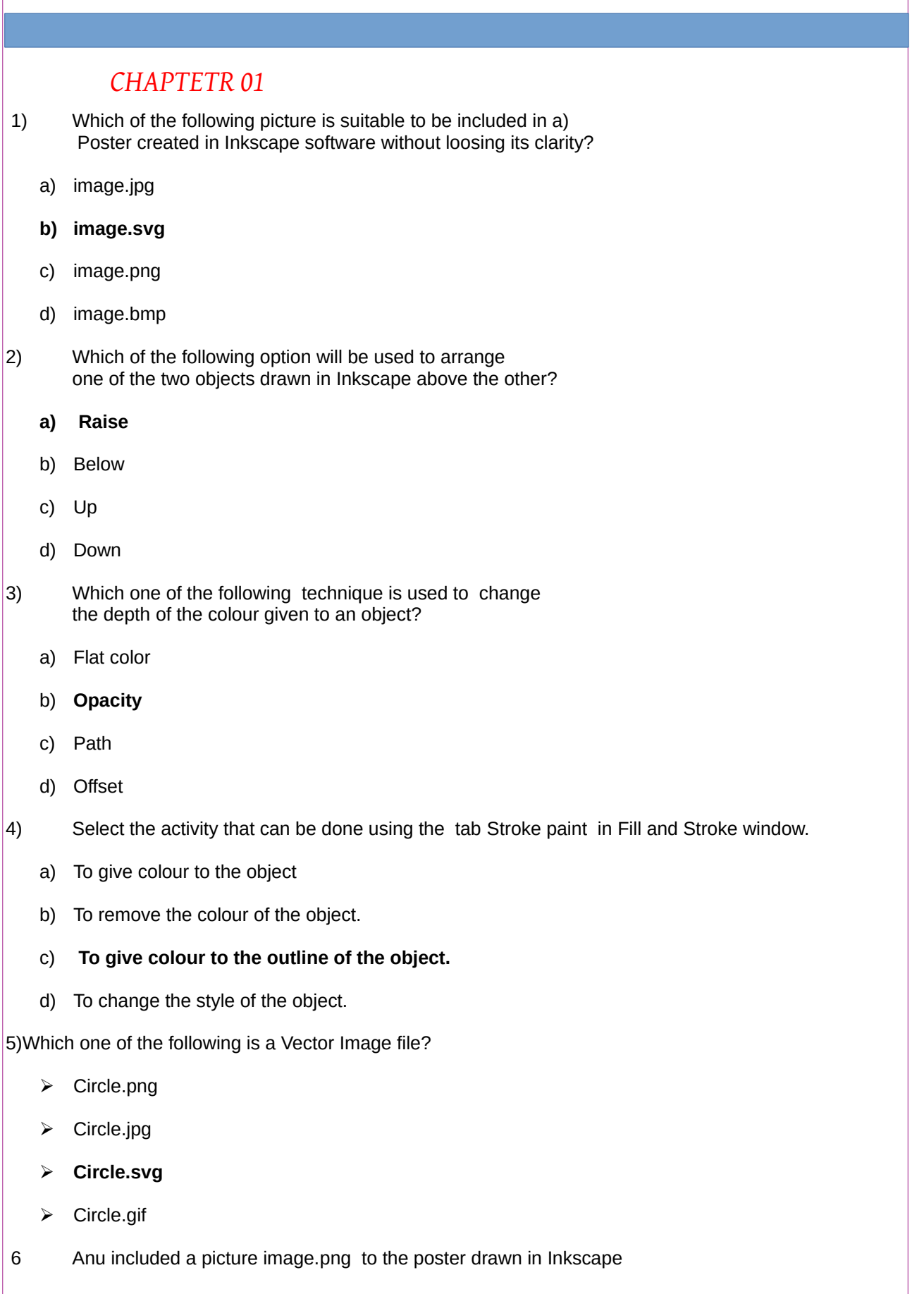

 $\sqrt{2}$ 

and enlarged it.Which of the following statements is true about it?

- $\triangleright$  The clarity is not changed as enlarged
- ➢ **The clarity reduces as enlarged**
- ➢ The clarity increases as enlarged
- $\triangleright$  All the above three statements are wrong.
- 7) Name the technique suitable to combine more than one picture as a single unit.
	- ➢ Clip
	- ➢ Mask
	- ➢ Transform
	- ➢ **Group**
- 8) Choose the suitable option to export a picture in Inkscape with the same size of the canvas.
	- ➢ **Page**
	- ➢ Drawing
	- ➢ Selection
- 9) Which of the option can be used to align the text with the semicircle drawn in Inkscape?
	- $\triangleright$  Text  $\rightarrow$  Text and Font.
	- ➢ **Text → Put on Path**
	- $\triangleright$  Text  $\rightarrow$  Remove from Path
	- $\triangleright$  Text  $\rightarrow$  Convert to Text.
- 10) Identify the tool in the Tool box of Inkscape software.
- $\triangleright$  To draw a square
- $\triangleright$  To draw a circle
- ➢ **To edit the node**
- ➢ To include text
- 11) Which of the following technique can be used to give light and shade effect to the circle drawn in Inkscape software?
	- ➢ Blur
	- ➢ Fill

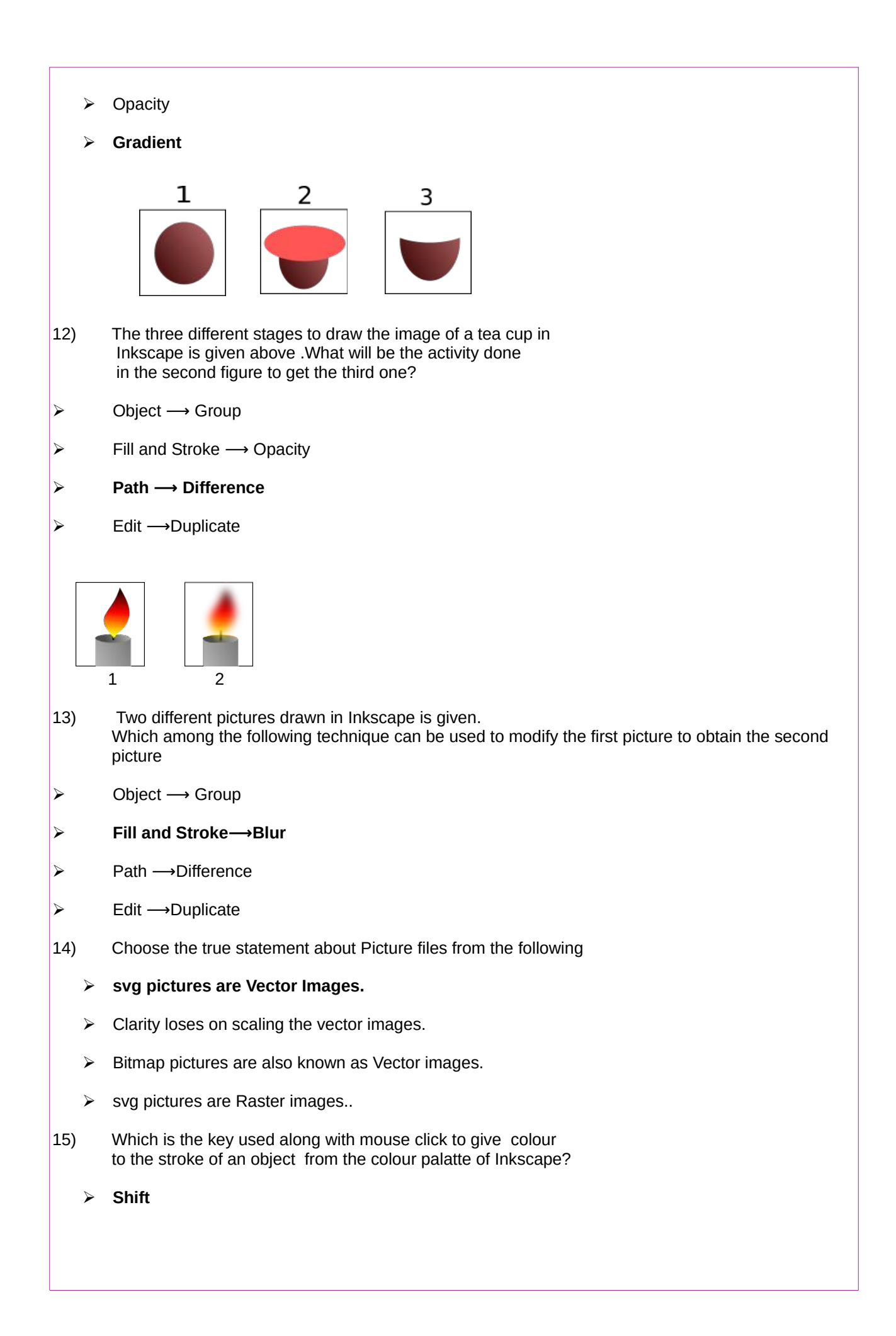

- ➢ Space
- ➢ Tab
- $\triangleright$  F1

16)Give the expanded form of SVG

#### ➢ **Stable Vector Graphics**

- ➢ Scalable Virtual Graphics
- ➢ Steady Vector Graphics
- ➢ Scalable Vector Graphics
- 17) Choose a Vector Image Editing Software from the following
	- ➢ GIMP
	- ➢ Tux paint
	- ➢ Xpaint
	- ➢ **Inkscape**
- 18) The various steps to create an image of a tea cup is shown in the picture .Draw an oval in the vertical direction and a circle on the top of it then remove the circle on the top and make the oval to the shape of a cup.Which among the following technique will help to do this?

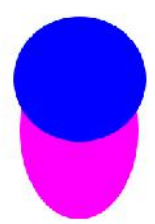

- ➢ **Path → Difference**
- ➢ Path → Union
- $\triangleright$  Path → Raise
- $\triangleright$  Path  $\rightarrow$  Group
- 19) Choose the correct step to save a picture created in Inkscape in png format.
- $\triangleright$  File  $\rightarrow$  Save As
- ➢ **File → Export PNG Image**
- $\triangleright$  File  $\rightarrow$  Import Clip Art
- $\triangleright$  File  $\rightarrow$  Save a Copy
- 20) Whichthe following is a Free Vector Image editing software?
	- ➢ *Libre Office Draw*
	- ➢ Adobe Illustrator
- ➢ Corel Draw
- ➢ Gimp

## *CHAPTER 02*

1) Which of the following technique is suitable to copy the text or the object of the given format to another in Libre Ofice writer?

- ➢ Mail merge
- ➢ Filter
- $\triangleright$  Index Formatting
- ➢ **Clone Formatting**
- 2) Write the feature in word processor used to 2)

define the words as Headings in a document.

- ➢ **Apply Style box**
- ➢ Paragraph Formatting
- ➢ Apply Filter
- ➢ Page Formatting
- 3) Which among the following is the file prepared in word Processor?
- ➢ Certificate.ods
- ➢ **Certificate.odt**
- ➢ Certificate.odp
- ➢ Certificate.odg
- 4) Select a Word Processor Software from the following.
- ➢ LibreOffice Impress
- ➢ **Libre OfficeWriter**
- ➢ LibreOfficeMath
- ➢ LibreOffice Draw
- 5)Which is the technique used to include an Index Table
	- in a word processor document?
- ➢ Header
- ➢ Index

# ➢ Table

## ➢ **Indexes and Tables**

- 6) Libre Office writer recognises the headings and the sub headings basedon certain features. Name the feature identified by a computer to make it as an Index Table.
- $\triangleright$  The colour of the headings and sub headings.
- $\triangleright$  The size of the headings and sub headings
- ➢ **The style of the headings and sub headings**
- $\triangleright$  The indent of the headings and subheadings
- 7) What should be done to go to the related pages from the headings of the Index table.
- ➢ **Click on the heading by pressing the Ctrl key**
- $\triangleright$  Click on the heading by pressing the Alt key
- $\triangleright$  Click on the heading by Pressing the Shift key
- $\triangleright$  Click on the heading by pressing the Tab key
- 8) It is decided to include the name and addresses of the recepients one by one from a table to make separate letters in Word Processor.Which one of the following technique is suitable to this?
- ➢ Formatting
- $\triangleright$  Style
- ➢ **Mail Merge**
- $\triangleright$  Index
- 9) Identify the function of Mail merge facility in word processor
- ➢ **To add the data from a database to a document as required**
- ➢ To add the data fro m a document to a database as required
- ➢ To convert a database created in Spreadsheet to another database.
- ➢ To select necessary data from a database to form a
- 10) The opinion of two students about the use of the technique Mail merge is given below.
	- 1. The certificates can be prepared using
		- the table of winners in the kalolsavam
		- 2. The participant card can be prepared using the table of participants.

Choose the correct statements from the following

- $\triangleright$  Both the statements are wrong.
- $\triangleright$  First statement is true and the second one is false.
- $\triangleright$  First statement is false but the second one is true.

## ➢ **Both the statements are true.**

- 11) The following statements give the advantage of using Style in a document .Select the statement that is NOT true.
- $\triangleright$  Once the style has applied modifications can be made later to those styles only.
- $\triangleright$  The changes will be seen at all places where the style has been used.
- ➢ It makes easy to modify the appearance of text and headings in preparing books or documents.

➢ **Style can be used to include data one by one from a database to a word file.**

13) The fields from a database can be included to a document using the technique MailMerge.

What should be done to get the mailmerged document.

- ➢ **Print the document**
- ➢ Export the document
- $\triangleright$  Save the document
- ➢ Wrap the document

13) Each column of a database used for mail merge is known as ........ ➢ **Field** ➢ Frame ➢ Form ➢ Record 14) Identify this tool in Libre Office Writer ➢ Print Tool ➢ Drawing Tool ➢ **Clone Formatting Tool**  ➢ Brush Tool 15) Identify the Clone Formatting Tool from the following. **9** A. B C. D 16) Which is the easiest method to change the format given to the headings of a document or a book. ➢ Character Formatting ➢ Paragraph Formatting

- ➢ **Apply Style Box**
- ➢ Page Formatting
- 17) In which of the following software the technique Mail merge is available?
- ➢ LibreOffice Impress
- ➢ **Libre OfficeWriter**
- ➢ LibreOfficeMath
- ➢ Libre Office Draw

18) What is the step to be followed to go to the related page of content from an Index table

after exporting it in to *pd*f format?

# ➢ **Click at the link from the Index Table**

 $\triangleright$  Click at any line of the Index table and press Alt key

- $\triangleright$  Click at any line of the Index table and press Ctrl key
- ➢ Click at any line of the Indextable and press Shift key
- 19) The different methods suggested by two students to make changes in the Index Table is given below.

Which among the following is true?

Arun: Click on the Heading in the Index Table ,

 select the style of the heading from the Styles and formatting window and click Modify

Vimal: Click on the heading of the Index Table then click update Index and Table and make the heading attractive

- $\triangleright$  Both the suggestions are true.
- ➢ **The suggestion of Arun is right and that of Vimal is wrong.**
- ➢ The suggestion of Arun is wrong and that of Vimal is right.
- $\triangleright$  Both the suggestions are wrong.
- 20) What can be done to modify the style given to a document?
- ➢ **Right click on the style and select Modify**
- $\triangleright$  Click on the style and select Modify
- ➢ Select the heading and make necessary changes.
- $\triangleright$  . Right click on the Style and click Reset

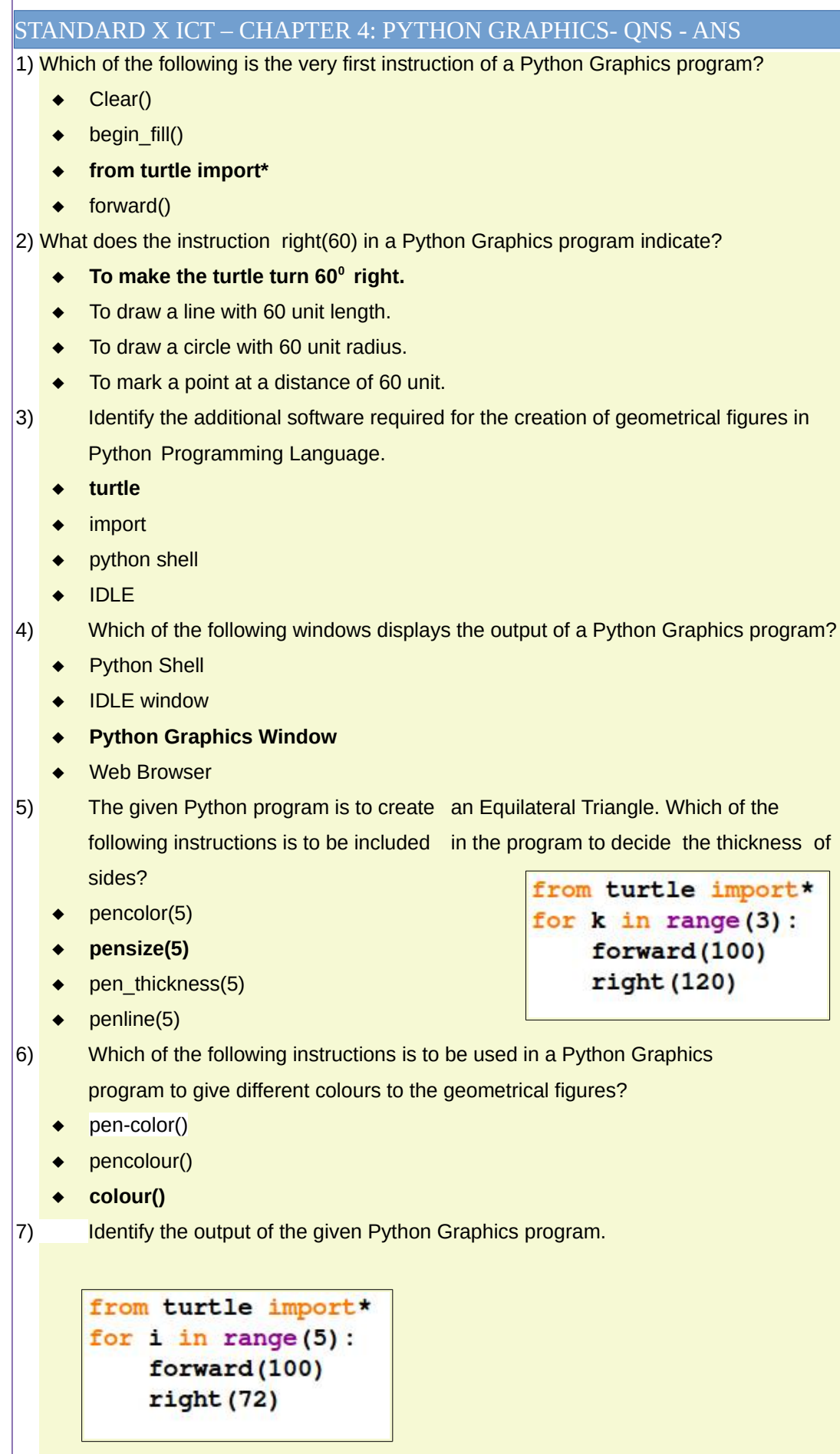

Г

```
Square
       Rectangle
    Regular Pentagon
   ◆ Regular Hexagon
8) Observe the given Python Graphics program. Which of the following
      values is to be given in the instruction right(__) to get a Regular Hexagon.
                               from turtle import*
       60
                               for i in range(6):
     72
                                     forward (100)
       90
                                     right(\_)120
9) Identify the output of the given Python Graphics program.
    from turtle import*
    for i in range(6):
          forward (100)
          right(60)Square
   ◆ Rectangle
   ◆ Regular Pentagon
    Regular Hexagon
10) Identify the output of the given Python Graphics program.
     from turtle import*
     for i in range (4):
           forward (150)
           right (90)
    Square 
   \leftarrow Rectangle
   ◆ Regular Pentagon
       Regular Hexagon
11 ) Identify the instruction to be given in the Python Graphics program to mark a red dot
      in the Graphics window as given in the picture.
```
- **dot(20,"red")**
- dot("red",20)
- point(20,"red")
- point("red",20)

12) The output of the given Python Graphics program is a Square. Identify the Instruction to be given in the program to colour the sides of the Square with green.

- ◆ clr("green")
- linecolor("green")
- pencolour(green)
- **pencolor("green")**
- 13) Identify the command used to make the Python instructions execute repeatedly in a program.
	- **for**
	- turtle
	- ◆ forward
	- iterate
- 14) The output of the given Python Graphics program is a Regular Hexagon. Identify from the following the peculiarity of the output Regular Hexagon.
	- ◆ Length of the sides is 60 unit.
	- **Length of the sides is 100 unit.**
	- $\bullet$  The measurement of angles is 100 unit
	- ◆ Length of the sides is 6 unit.
- 15) How many circles should be there in the output of the given Python Graphics program?
	- 40
	- 101
	- 20
	- **4**

from turtle import\*

circle(i)

for i in range  $(40, 101, 20)$ :

from turtle import\* for  $i$  in range $(6)$ : forward (100)  $right(60)$ 

16) When Anu run the given Python Graphics program, she got a message as "Invalid Syntax". Which of the following instructions is to be used to solve the error?

- $\triangleleft$  from turtle import\*
- **for i in range(3):**
- forward(80)
- right(120)

```
from turtle import*
for i in range (3)forward (80)
   right(120)
```
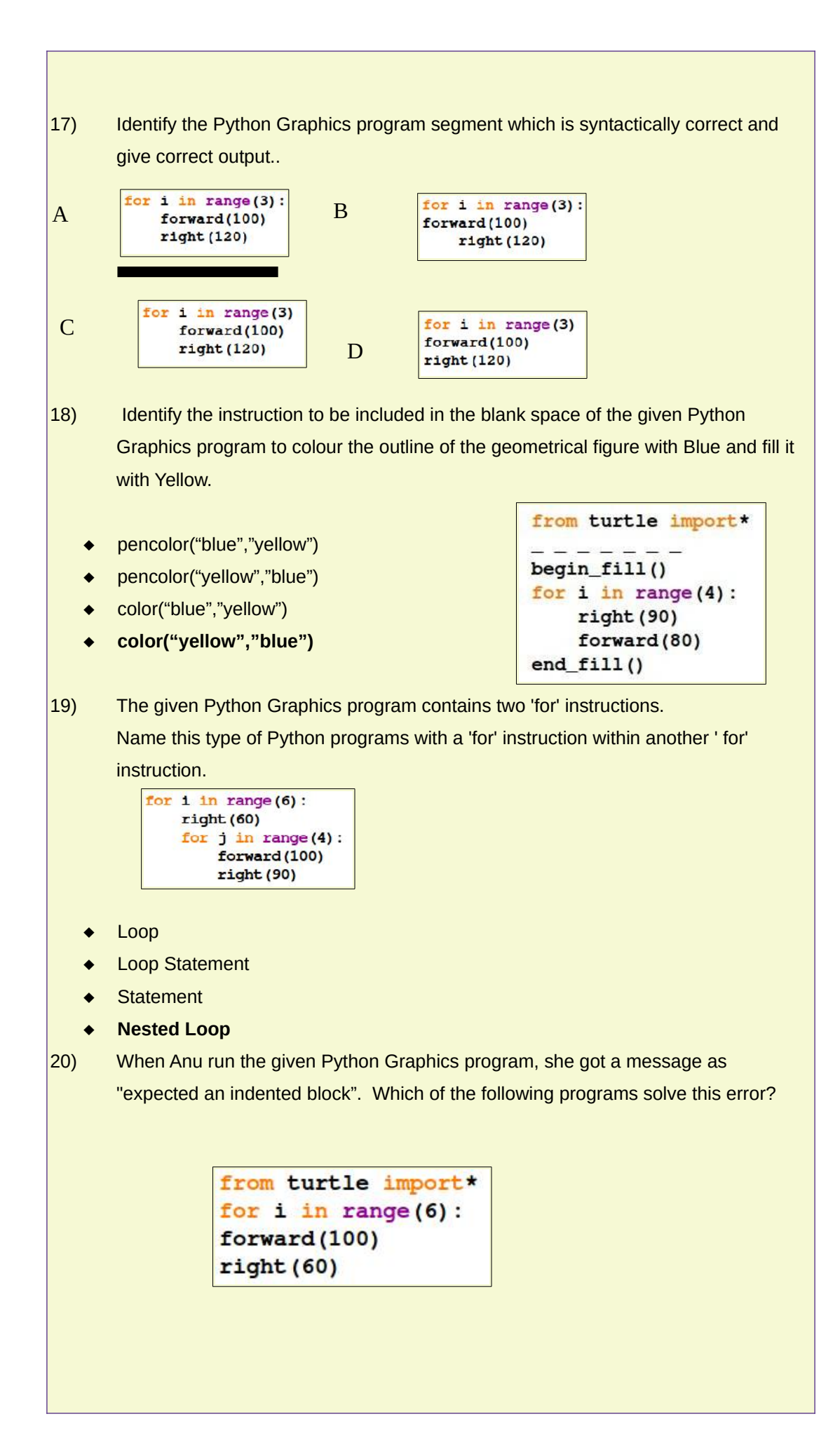

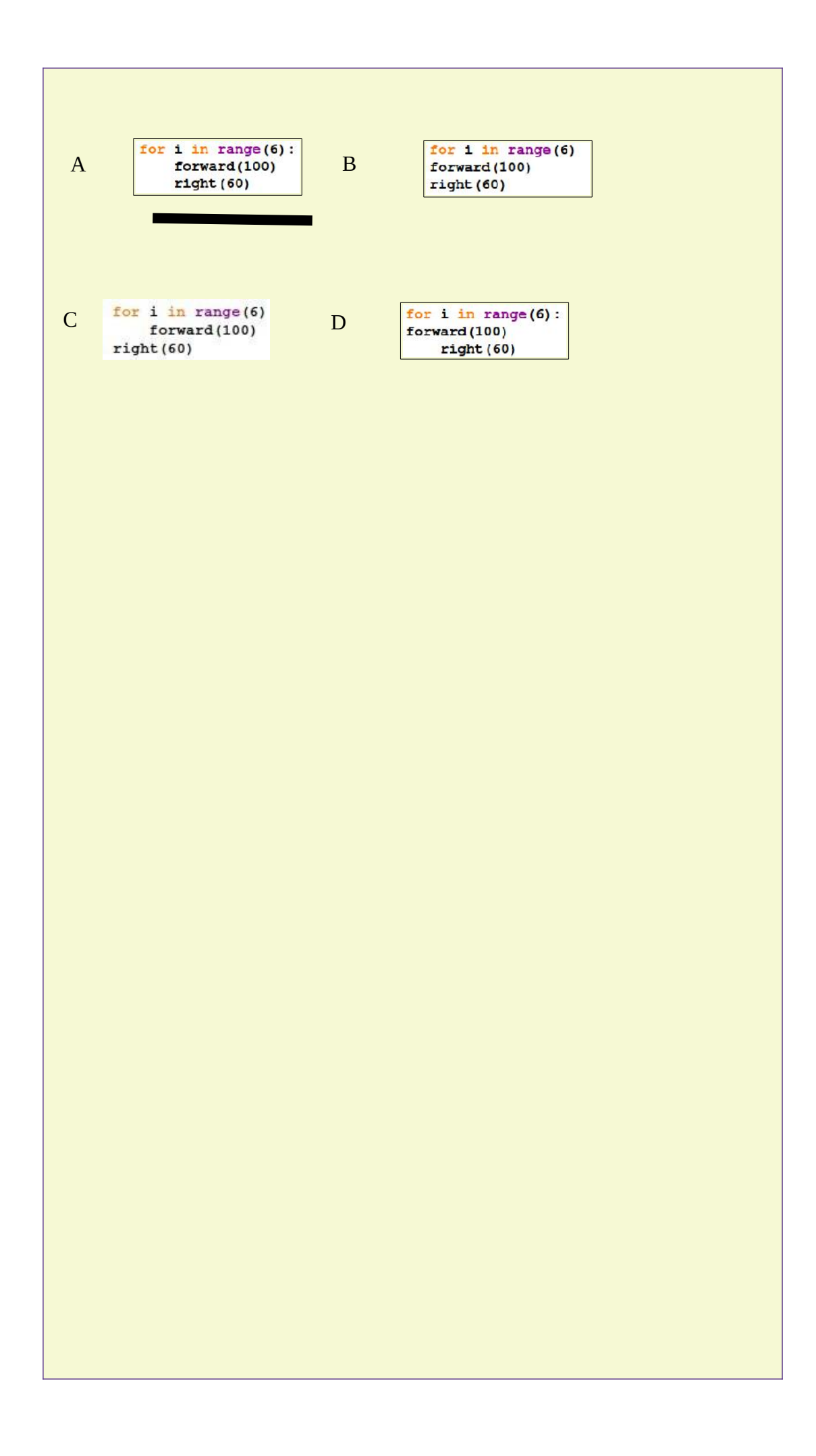

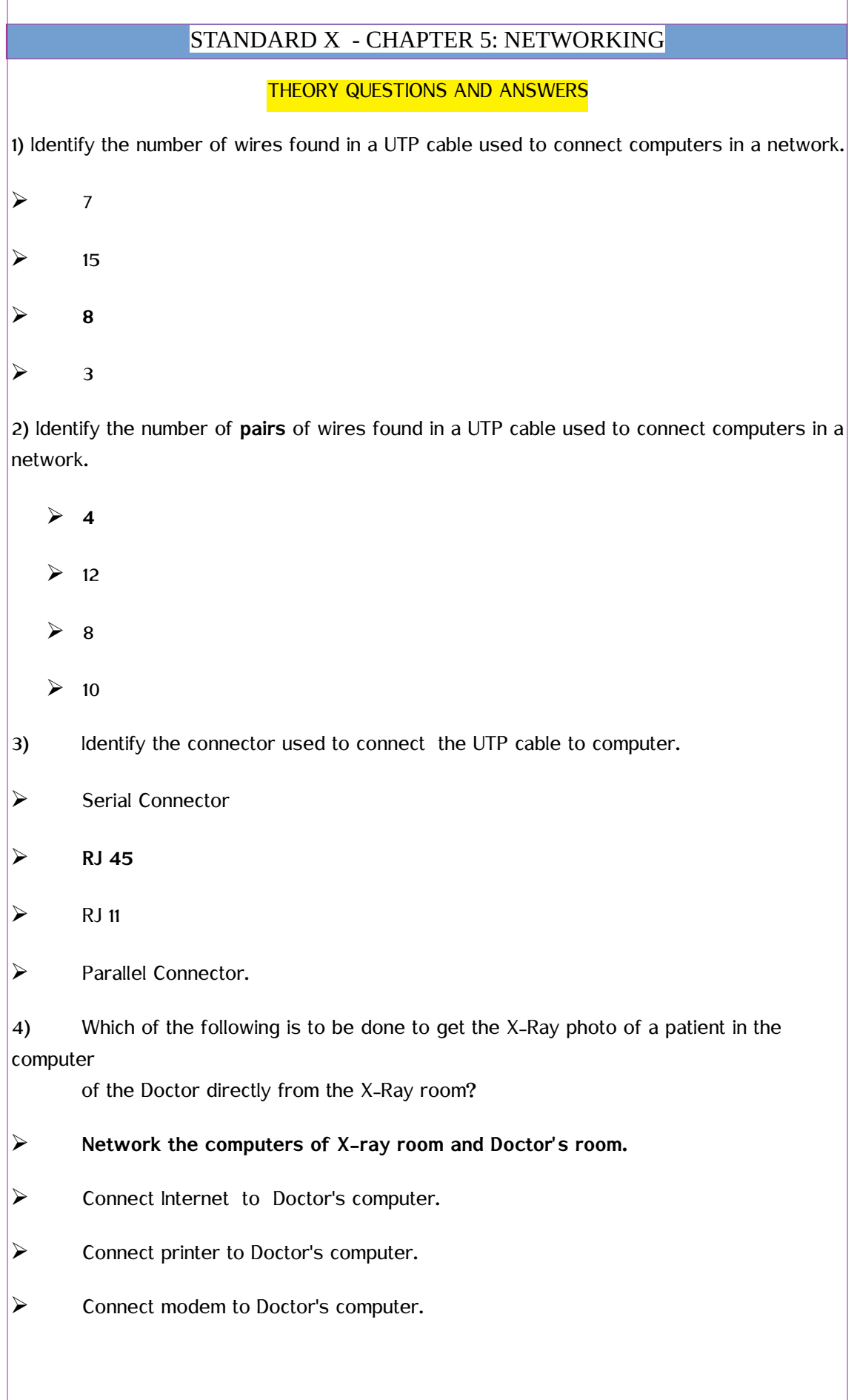

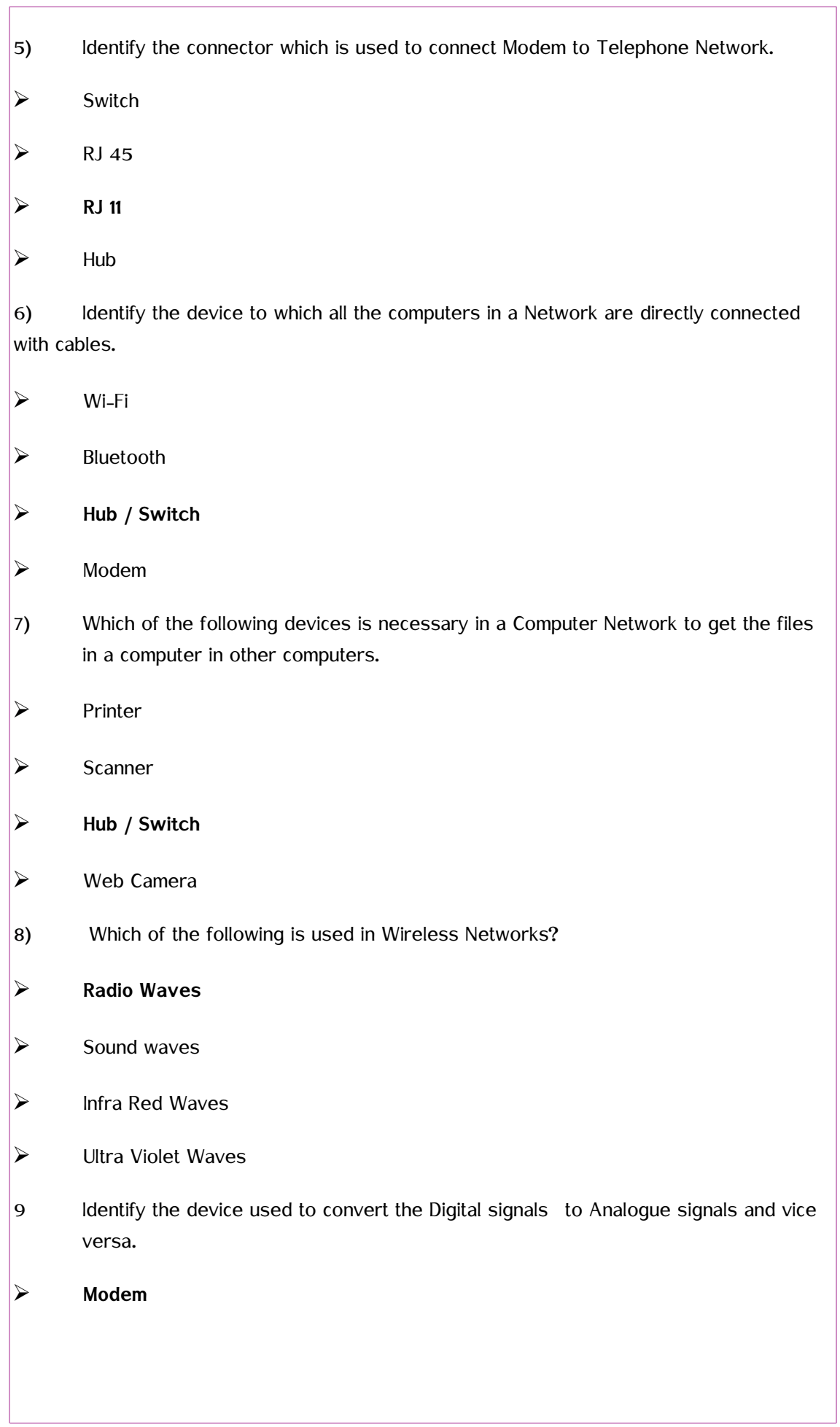

<u> 1980 - Johann Barn, mars ann an t-</u>

 $\overline{\mathbb{I}}$ 

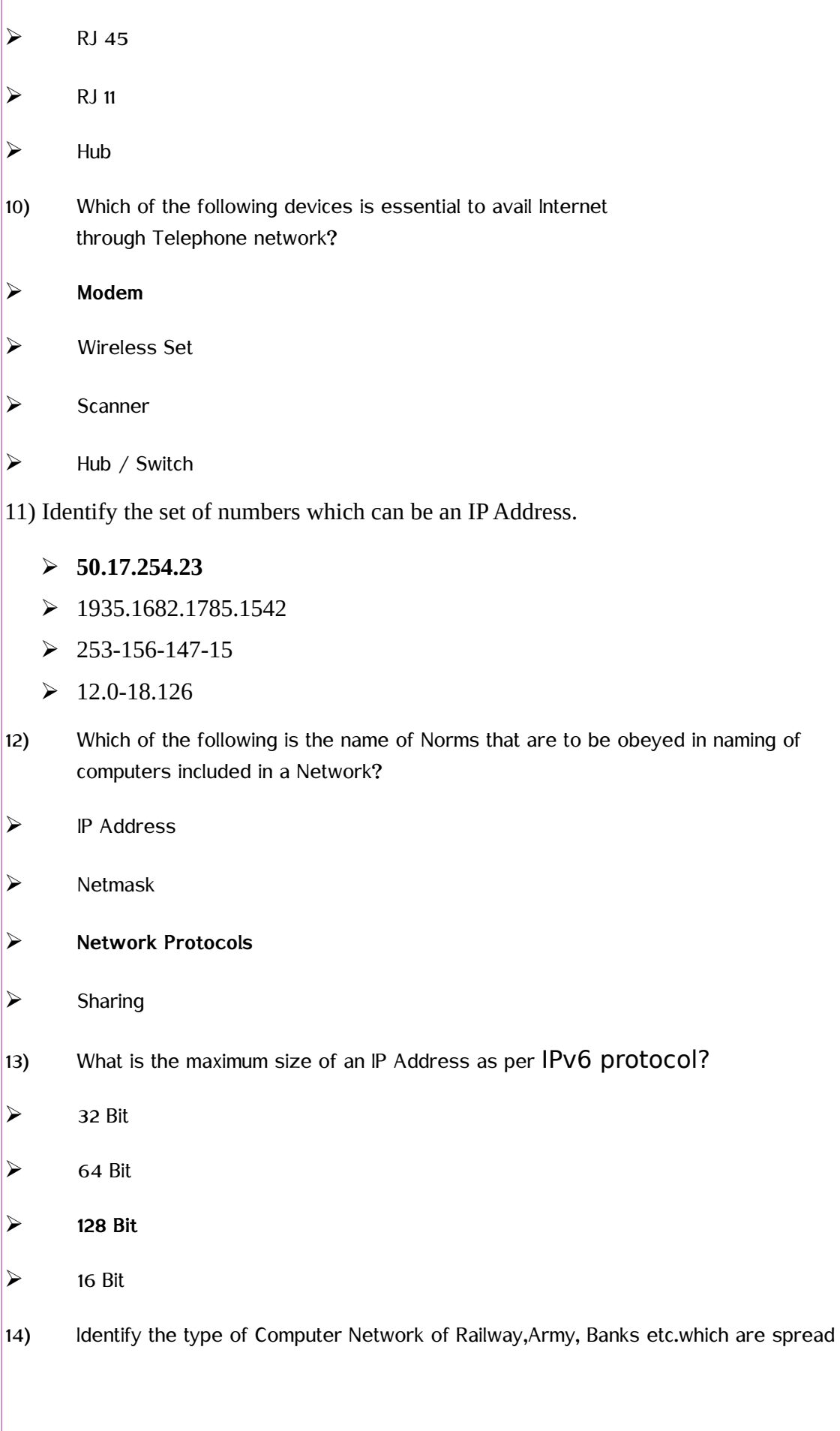

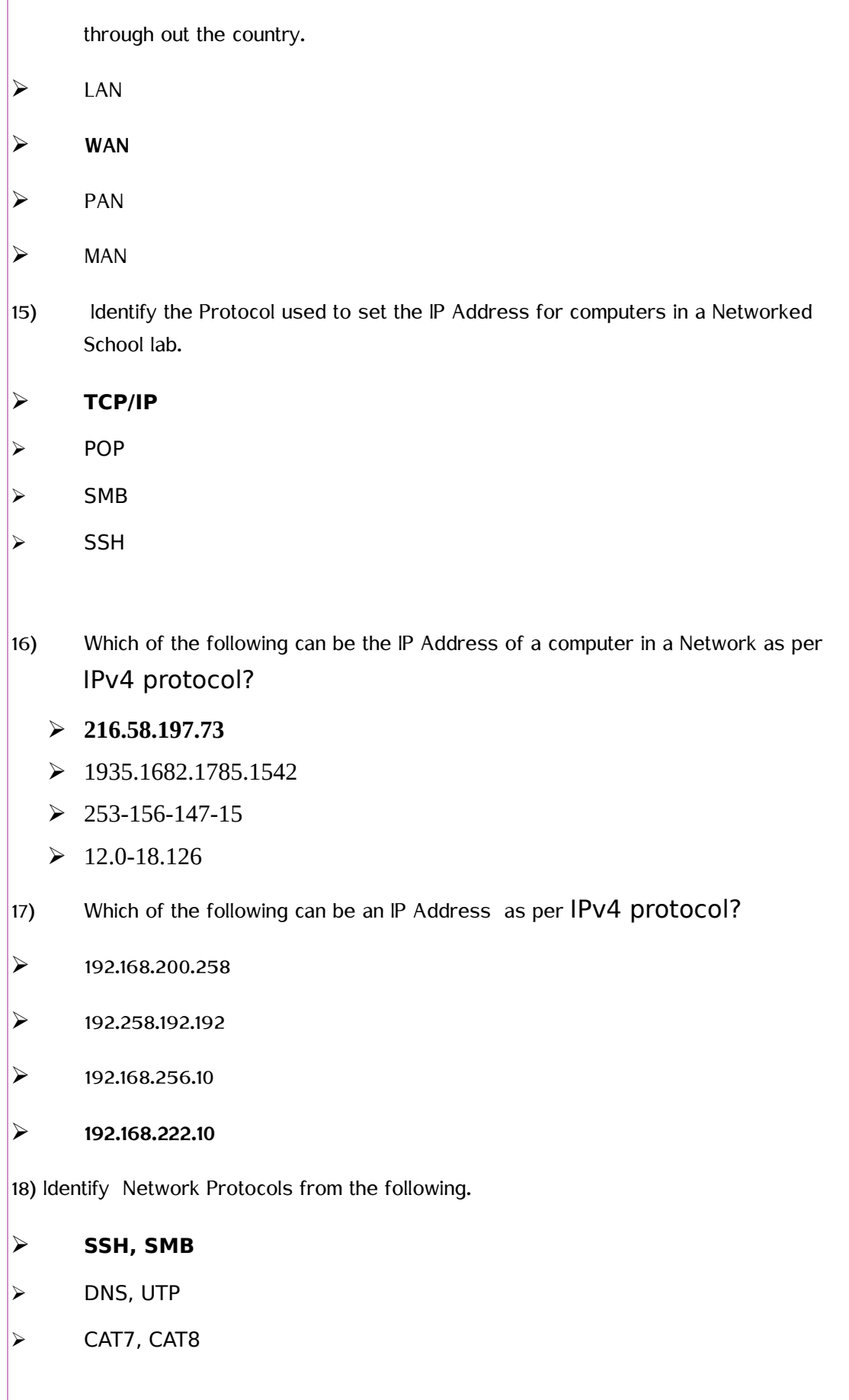

➢ RJ11, RJ45

19) Which of the following devices is essential to avail Internet facility in a computer?

- ➢ Cable
- ➢ Connector
- ➢ Switch
- ➢ **Modem**
- $|20\rangle$  Identify the server address used to connect a computer in a Network to another computer with the IP Address 192.168.1.15 in the same Network.
	- $\triangleright$  dns://192.168.1.15
	- ➢ **ssh://192.168.1.15**
	- ➢ dhcp://192.168.1.15
	- ➢ vlc://192.168.1.15

### **STANDARD X INFORMATION TECHNOLOGY**

### UNIT 9 : MOVING IMAGES

#### THEORY QUESTIONS AND ANSWERS

- 1) Who is the creator of the software SynfigStudio?
	- ➢ Ada Byron
	- ➢ Charles Babbage
	- ➢ Richard Stallman

#### ➢ **Robert B Quattelbaum**

2) Which is an open source software that can be used for making animations?

- ➢ Adobe flash
- ➢ Anime studio
- ➢ Toon Boon

### ➢ **Synfig Studio**

3) Which is an open source software that can be used for making animations?

➢ Toon Boon

### ➢ **Tupi:Open 2D Magic**

- ➢ Adobe Flash
- ➢ Anime Studio
- 4) Which among the following is different from others?
	- ➢ Adobe Flash
	- ➢ Toon Boom
	- ➢ **Pencil**
	- ➢ AnimStudio

5) A part of the window of Synfig Studio is shown below. What is its name ?

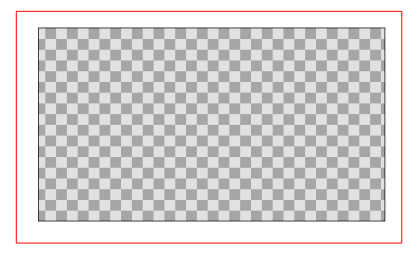

- $\triangleright$  Time track
- ➢ Toolbar

➢ Parameters

#### ➢ **Canvas**

6) Which technique can be used to add svg images prepared in Inkscape to Synfig Studio?

- ➢ Export
- ➢ Open
- ➢ **Import**
- ➢ Render

7) Which tool can be used to run the animation prepared in Synfig Studio?

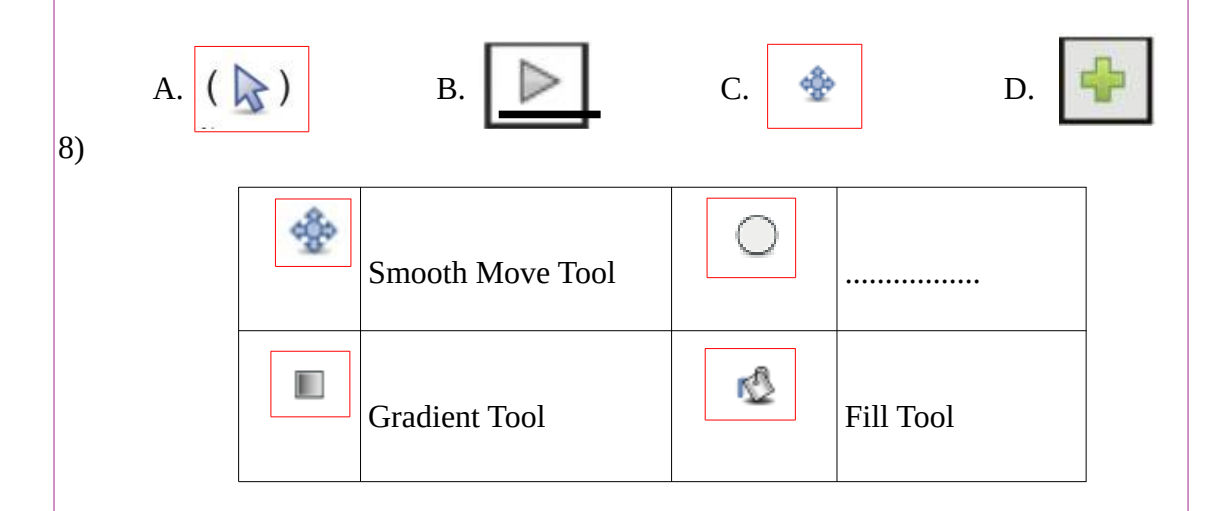

There are some tools of Synfig Studio and its descriptions in the table. Find out the missing part from those given below.

- ➢ **Circle Tool**
- ➢ Transform Tool
- ➢ Scale Tool
- ➢ Rotate Tool

9) Which is a project file of Synfig Studio in the options given below ?

- ➢ Star.svg
- ➢ Star.jpg
- ➢ **Star.sifz**

➢ Star.ogg

10) Which is the tool use to give back ground by blending two colours?

- ➢ **Gradient Tool**
- ➢ Transform Tool
- ➢ Scale Tool
- ➢ Star Tool
- 11) Which tool in File menu can be used to export animation projects to video in Synfig Studio?
	- ➢ Export
	- ➢ **Render**
	- ➢ Revert
	- ➢ Preview
- 12) What do we name the first frame and the last frame when an animation is completing through Tweening technique in Synfig Studio?
	- ➢ Motion Tween
	- ➢ **Key Frames**
	- ➢ Parameters
	- ➢ Interpolation

13) What is the name of each image that prepares in Synfig Studio in the given options?

- ➢ **Objects**
- ➢ Animations
- ➢ Scenes
- ➢ Parameters

14) Which tool can be used to prepare back ground in Synfig Studio Canvas ?

➢ Text Tool

➢ Scale Tool

- ➢ **Rectangle Tool**
- ➢ Smooth Move Tool

15) What is the benefit of including each object in each layer in Synfig Studio ?

 $\triangleright$  Easy to save.

#### ➢ **Can give animation to each object.**

- ➢ Easy to render.
- $\triangleright$  Easy to import.

16) Which tool can be used to change the position, size, shape etc of a star drawn in Synfig Studio Canvas ?

- ➢ Circle Tool
- ➢ **Transform Tool**
- ➢ Gradient Tool
- ➢ Rectangle Tool

17) Each object in Synfig Studio is arranged in each layer. In which panel are the details of objects displayed ?

- $\triangleright$  In parameter panel
- $\triangleright$  In tool box
- ➢ **In layers panel**
- $\triangleright$  In time track
- 18) What does this picture in parameters panel in Synfig Studio denote?
	- ➢ Start Animation
	- ➢ Delete Key Frame
	- ➢ **Add New Key Frame**
	- ➢ Preview.

 19) What is the first step to give animation to the images drawn in Synfig Studio?

- ➢ **Put Animate edit mode On**
- ➢ Put Animate edit mode Off
- ➢ Import file
- ➢ Render file
- 20) Software can complete all frames if the first and the last frames are decided to give animation in Synfig Studio. What is the name of this technique?
	- ➢ **Tweening**
	- ➢ Frame Per Second

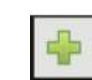

- ➢ Render
- ➢ Preview
- 21) FPS if an abbreviation related with films. What does it stand for ?
	- $\triangleright$  The number of scenes in a second.
	- $\triangleright$  The number of characters in a second.
	- $\triangleright$  Total number of frames of in an animation.
	- ➢ **The number of frames in a second.**
- 22) Which technique in mathematics helps Tweening in Synfig Studio?
- ➢ Fraction
- ➢ **Interpolation**
- ➢ Interaction
- ➢ Persistence of Vision
- 23) In Synfig studio, Ajith is giving animation to a bird that moves from one side of the canvas to the other in10 seconds. What is the final key frame in this animation, if the FPS is set to 12?
	- $\geq$  24 th frame
	- $\geq 48$  th frame
	- ➢ **120 th frame**
	- $\geq 60$  th frame
- 24) Animation works by using an optical Illusion called.........................

### ➢ **Persistence of vision**

- $\triangleright$  The range of perspective
- ➢ Perspective angle
- ➢ Perspective
- 25) Which of the following methods can be used to Insert Images [with png/svg formats] in Synfig Studio Software.
	- ➢ File→Open
	- ➢ **File → Import**
	- $\triangleright$  Insert → Image
	- ➢ Insert→Bitmap

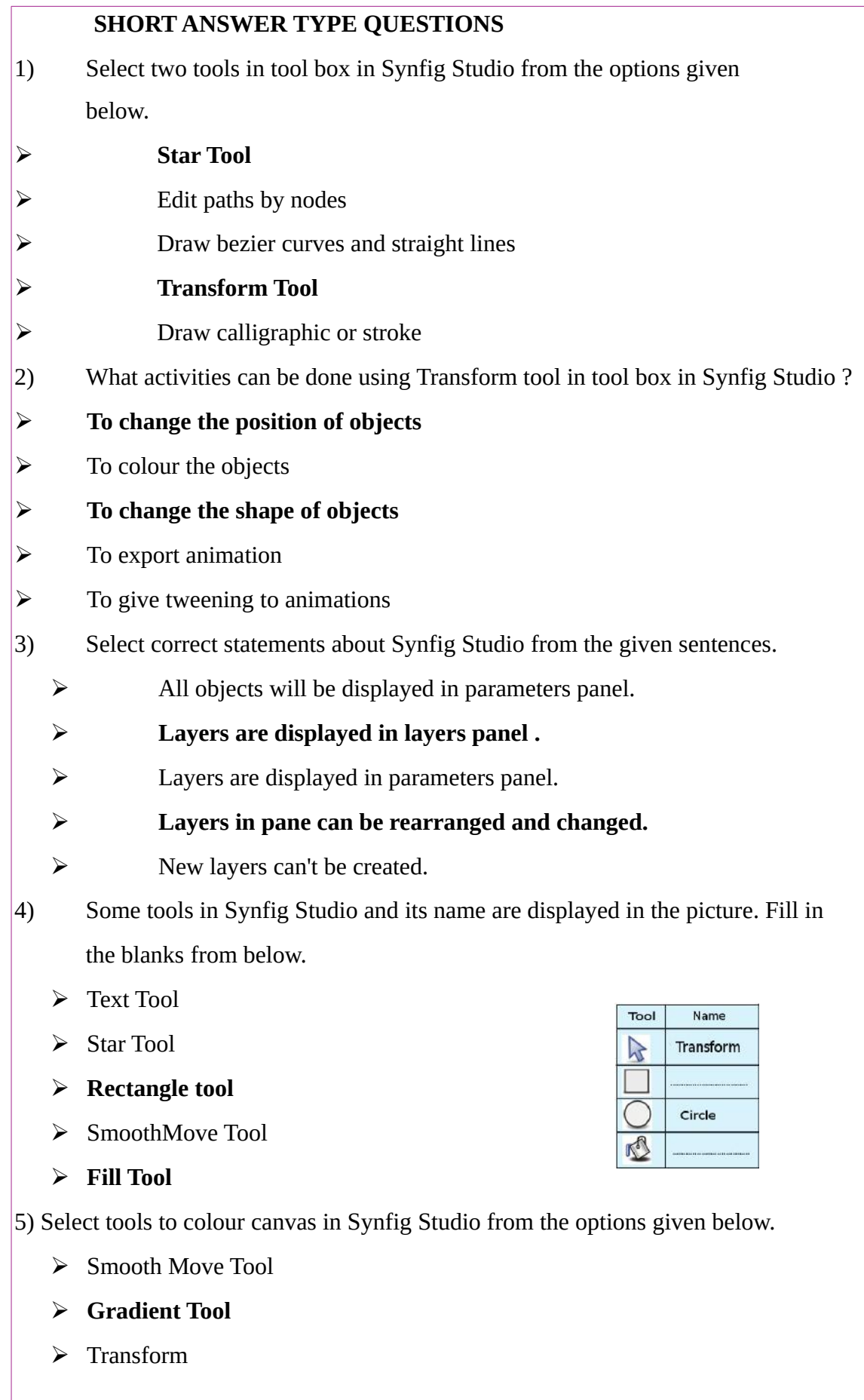

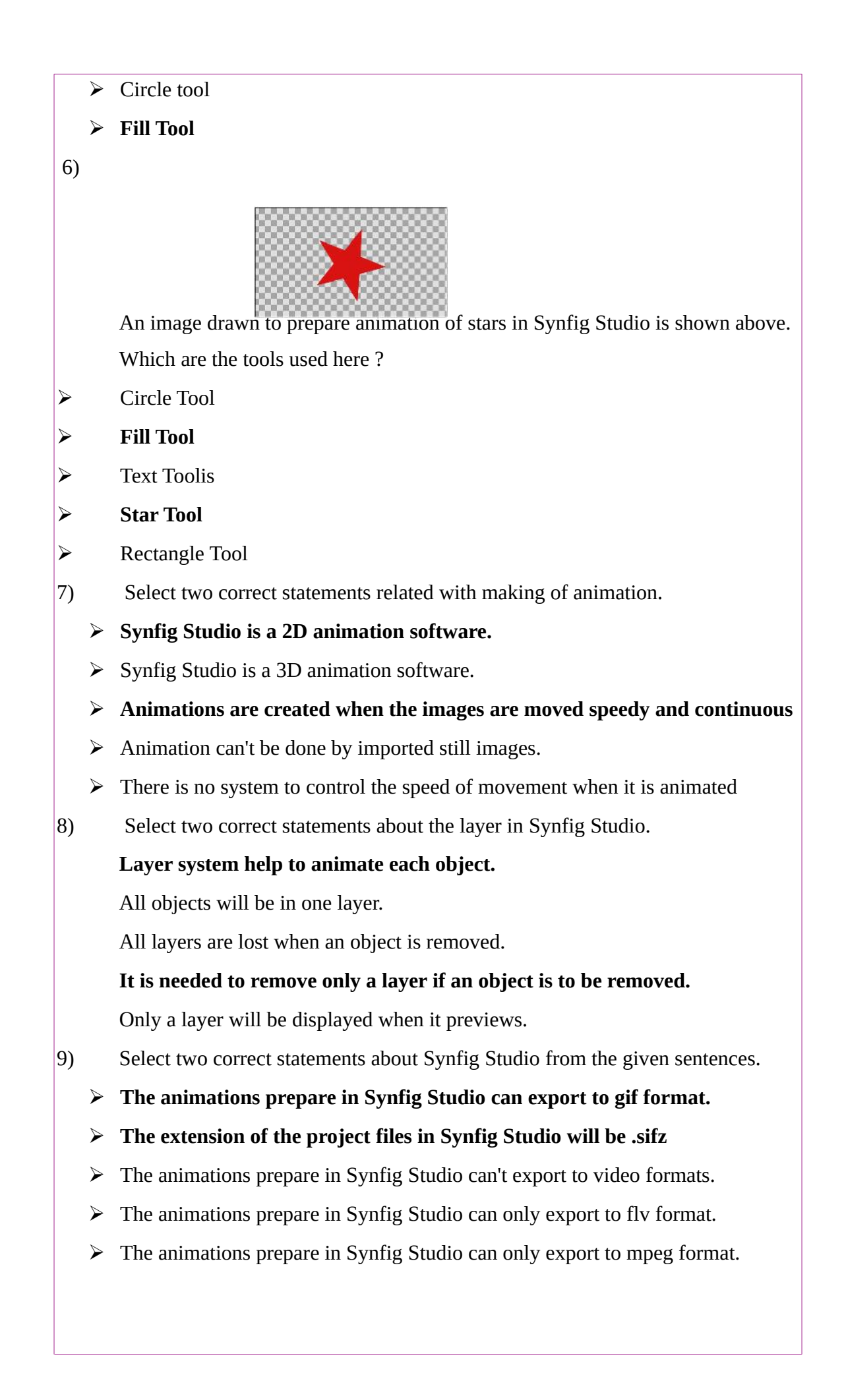

- 10) .birds.sifz and bird.dv are two types of files created using Synfig studio software. Find two true statement related to this.
	- ➢ **bird.sifz is the file saved a project file.**
	- $\triangleright$  bird.sifz is the file exported as a video file.
	- $\triangleright$  bird.dv is the file saved as the project file.
	- $\triangleright$  bird.sifz is the file exported as sound file
	- ➢ **bird.dv is the file exported as the video file.**

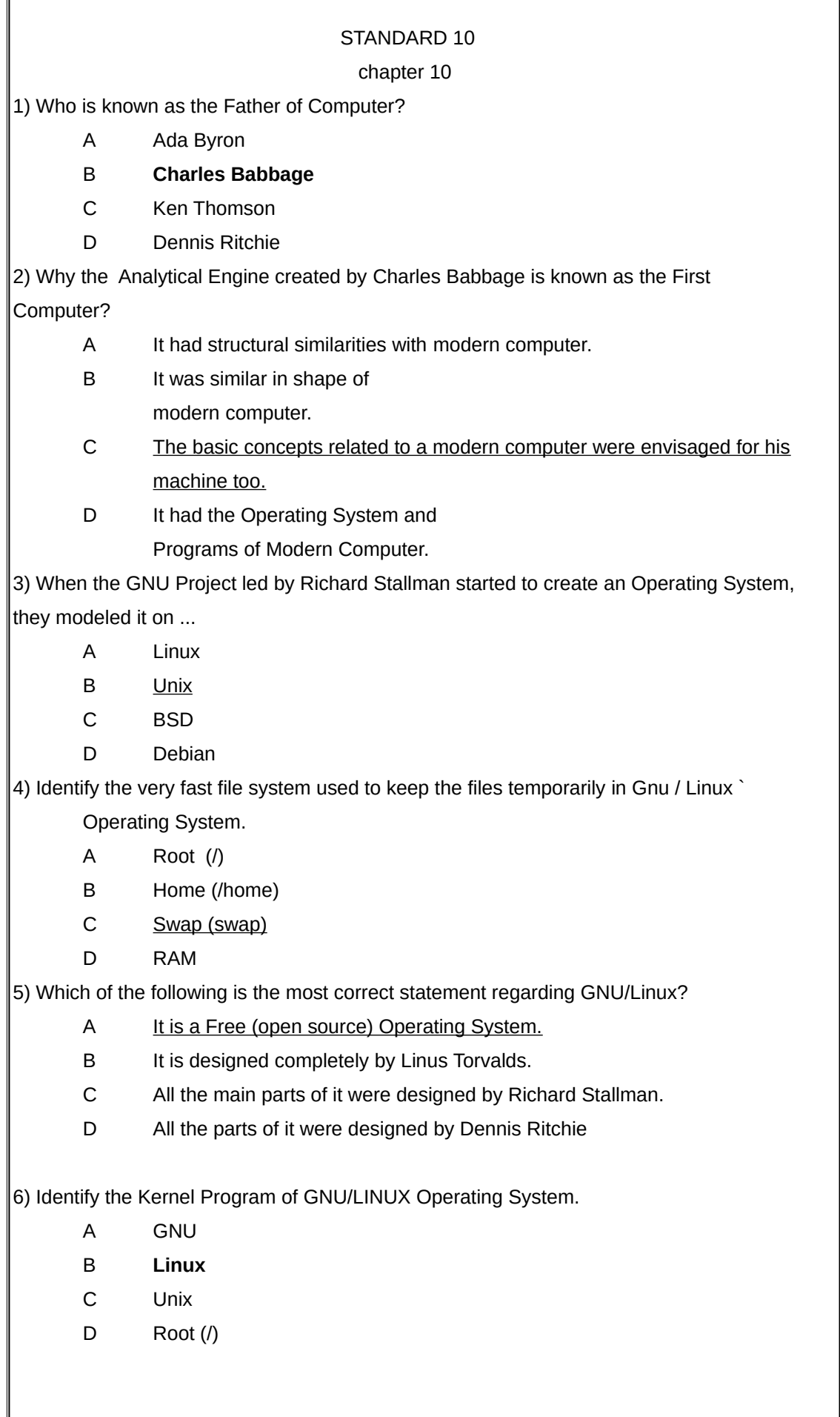

directly or with the help of Drivers.

- A Shell
- B Command
- C **Kernel**
- D GUI

8) Which of the following is **NOT** a complete Operating System?

- A Unix
- B BSD (Berkeley Software Distribution)
- C Mac OS X
- D GNU HURD

#### 9) Identify the set of persons who participated in the development of Unix Operating

System.

#### A **Dennis Ritchie and Ken Thompson**

- B Ken Thompson and Richard Stallman
- C Richard Stallman and Dennis Ritchie
- and Dennis Ritchie D Ken Thompson, Richard Stallman

10) Most of the operating systems of today have been built based on or designed like one Operating System. Identify that Operating System.

- A Window
- B Mac OS X
- C **Unix**
- D BSD

11) All the hardware parts of a computer need a program which instruct it how to work. Identify the name of such programs.

- A Driver
- B Terminal
- C Kernel
- D Shell

12) Identify the process with which the Hard Disk is partitioned as Blocks and prepare

File System.

- A Commanding
- B Installation
- C Editing
- D **Formatting**

13)Fill in the blank with suitable word from the following.

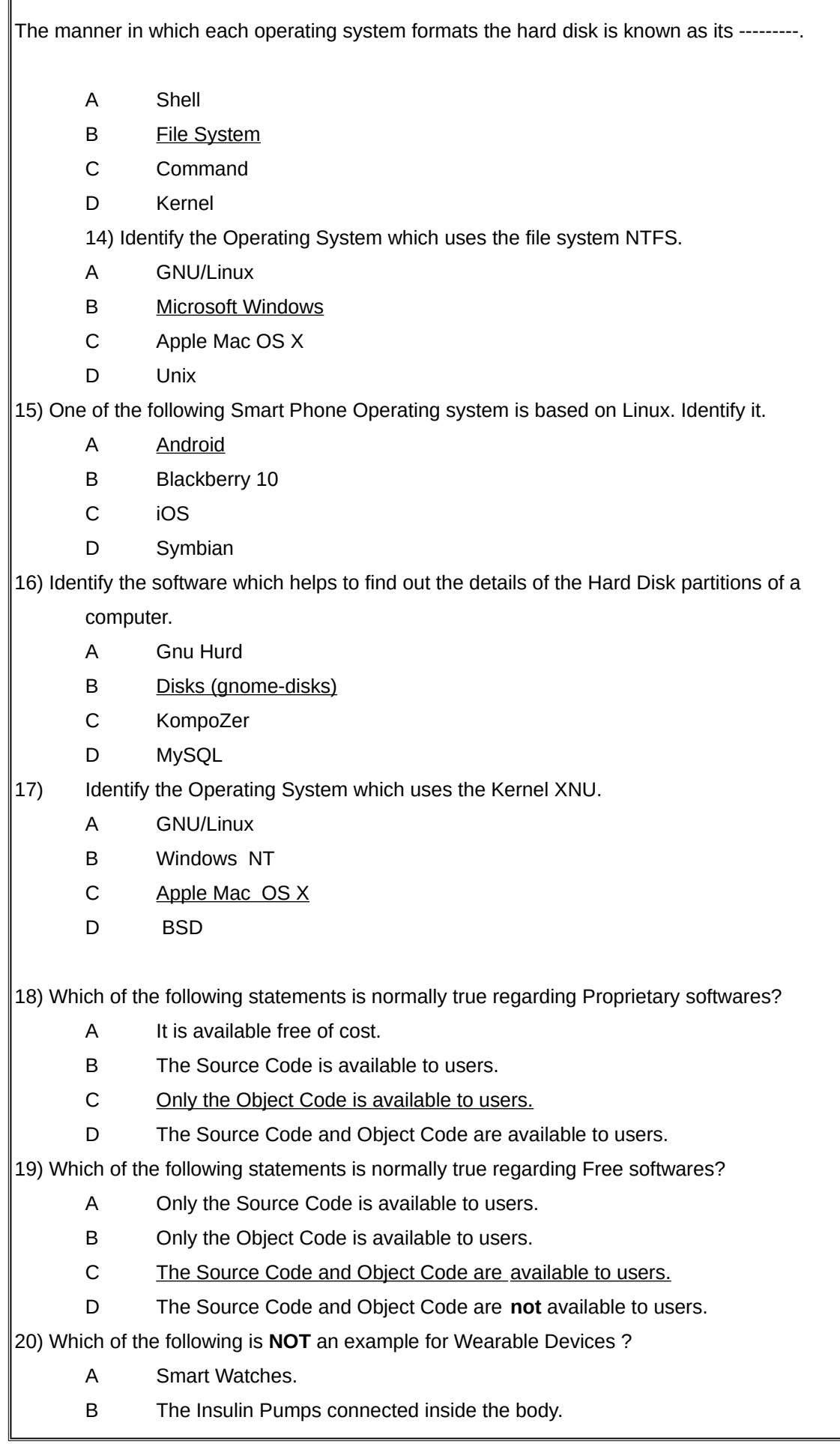

Ð

- C Lockets with Camera and Sensors.
- D Mobile Phones.